# EST. 1996 SHN000

## **INSTALLING SCREEN MEDIA**

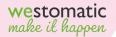

# **INSTALLING SCREEN MEDIA**

The Res Provider Name of Street of Street of S

.

CLEANING ROUTINI

E

DAILY:-

WESTOMATIC

I

#### SETTINGS BUTTONS

## DIGITAL MEDIA SCREEN

#### MEMORY CARD/USB SLOT

#### LOADING FILES ONTO SD CARD

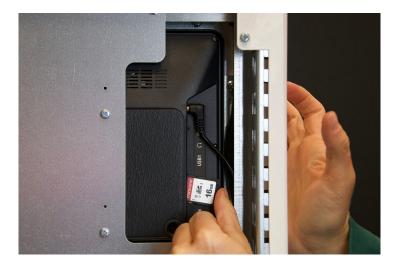

- We recommend using an SD Card to show media on the screen of the EVOLVE
- Remove the SD Card from the media screen
- Using a computer, read the contents of the SD card
- Delete all files currently on the SD Card (if there are any)

## Load your media:

Your machine will be loaded with either WVS Shmoo default media, or your requested video.

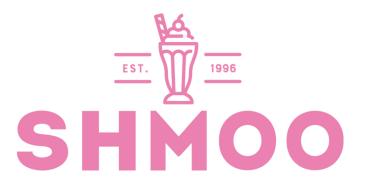

Alternatively you can create your own using the following settings:

## **File Formats**:

Image: PNG, JPG

Video: MP4

Frame Width x Height: 1280 x 720 Frame Rate: 30fps

Once created, please load onto the SD card

#### LOADING ONTO MACHINE

- Using the buttons on the back of the screen, highlight the 'SETTINGS' option and press 'ENTER' to select it
- Using the directional buttons again change the 'AUTOPLAY' options to your desired setting. i.e. 'movie' or 'photo' or 'photo & movie' should your screen have this option.

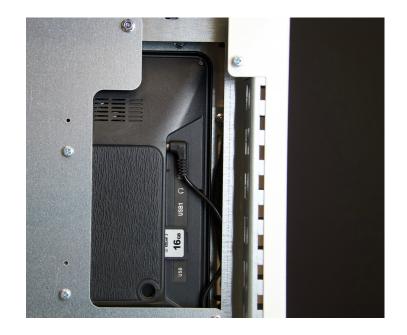

- Press 'MENU' to save the settings
- Insert SD card back into digital media screen (as shown in the image)
- Files on the SD Card will automatically play and continually rotate the media on the card.
- The screen does have sound to adjust it please use the remote control supplied.

CONTACT

Westomatic Vending Services Ltd, Units 7 - 8 Forde Court, Block 4 Forde Road, Newton Abbot, TQ12 4BT

westomatic make it happen

SHM

0000

+44 (0)1626 323100

WWW.SHMOO

0000

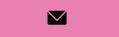

sales@westomatic.com

www.westomatic.com